# Visualization of spatial data

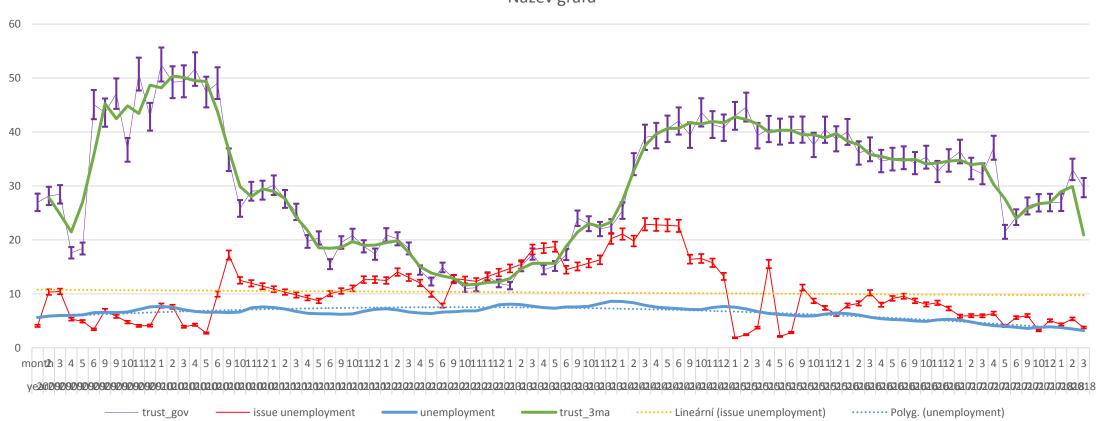

Název grafu

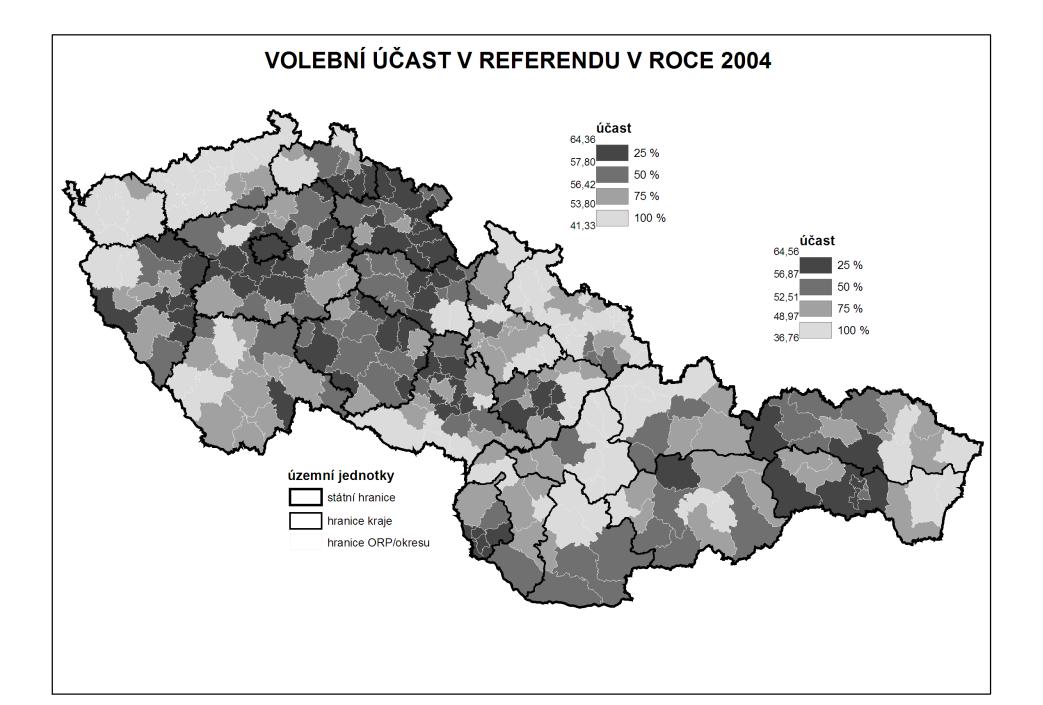

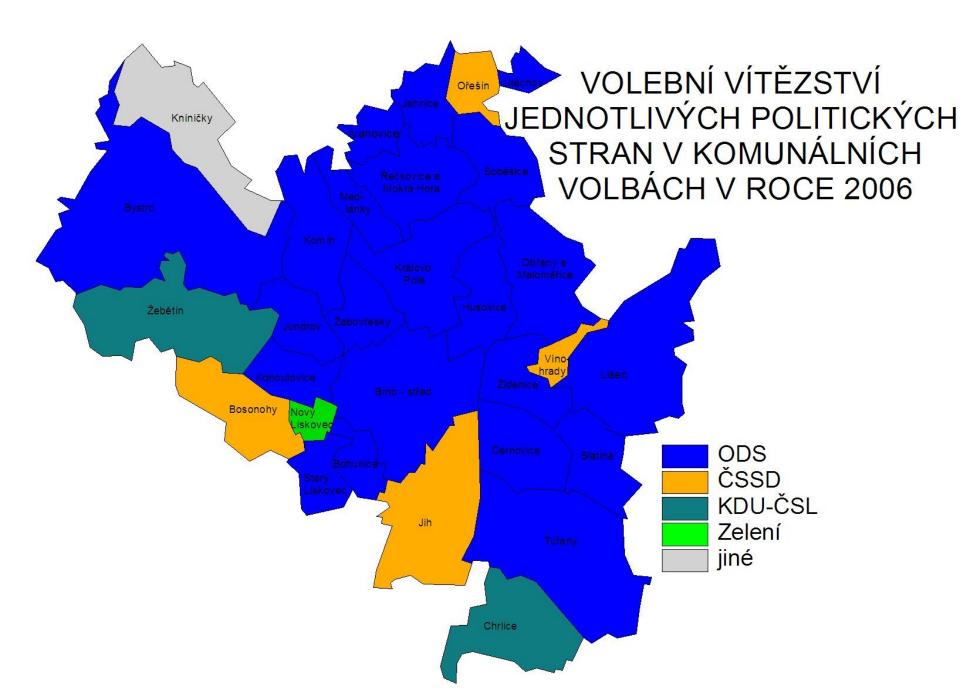

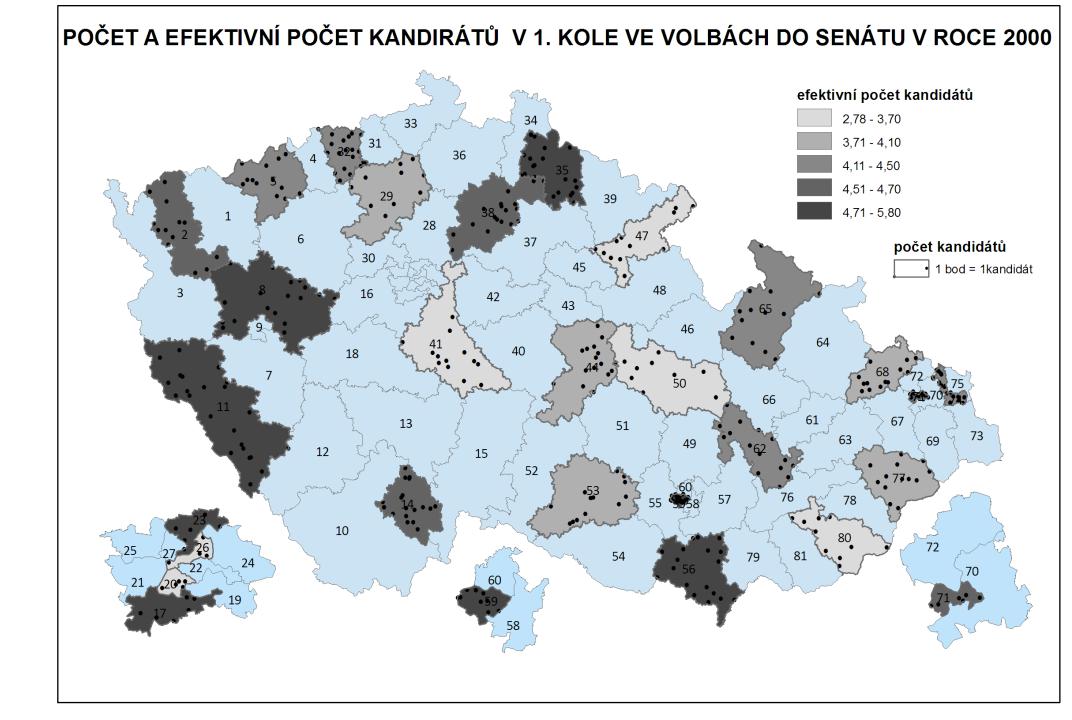

#### Two types of variables (spatially)

- Just related to some space
  - GDP by country it is not equally produced on whole teritory
  - It is just related to teritory
  - Choropleth maps
- Truly spatial
  - The data are describing some exact location
  - Dot maps
  - The difference between categorical and cardinal variables are also important

#### Rules of using colors

- Different categories (e.g. Winnig party)
  - Different colors (e.g. blue, red, green, etc.)
- Different quantity (e.g. Electoral turnout)
  - Different shades of the same color (e.g from light blue to dark blue)
  - The higher intensity of variable, the darker the color is

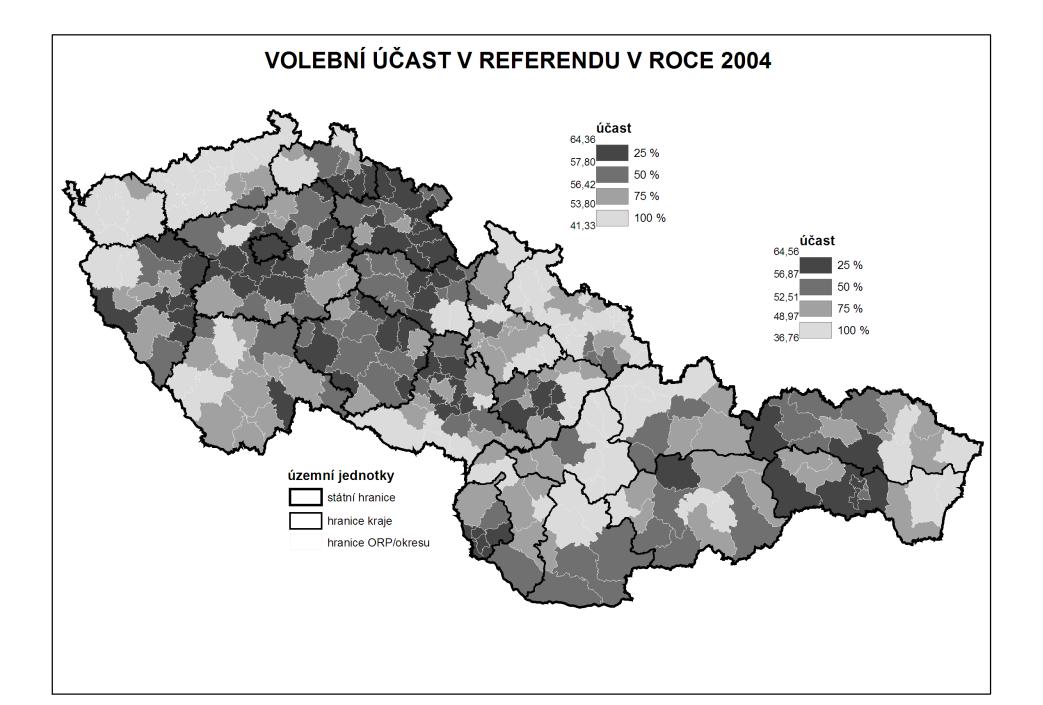

#### Rules of creating intervals

- Equal interval (eg. 0-10,10-20, 20-30,...)
- Quantile in all intervals, number of cases is the same
- Natural breaks unclear meaning

### It is possible to combine cartographic visualization with piechart or barchart

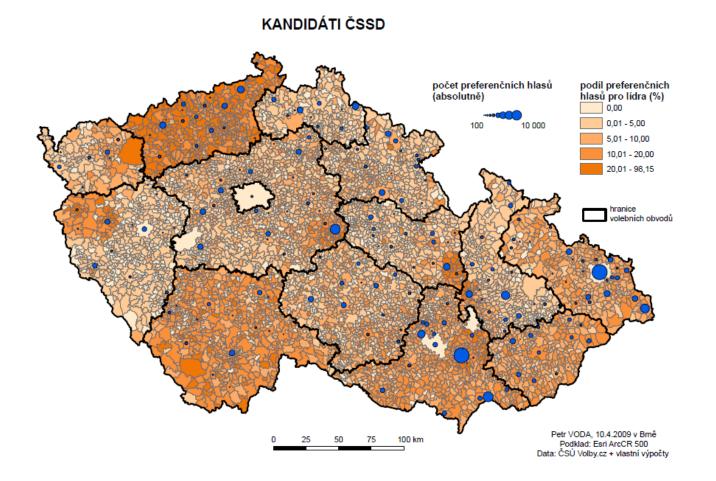

#### What is needed

- Data related to some spatial structure
  - Level of democracy in countries
  - Unemployment in municipalities
  - Number of parking places in streets
- Or to places itselfs

• ...

- Location of candidates homes
- Location of armed clashes during conflict
- Location of powerplants
- How tall trees growing on their exact places are?

#### An empty map

- The cartographic fature representig given spatial structure
- Shapefiles
- Contain information about coordinates
- Contain information related to coordinates
- Contain information about how the map should look
- Practically: it consists of about 6 different files, all of them must remain in the same folder

#### Where to find empty maps?

- https://www.diva-gis.org/Data
- <u>https://geodata.lib.utexas.edu/</u>
- <u>https://datacatalog.worldbank.org/search/dataset/0039368</u>
- Open street map

#### Important things about empty maps

- Geographic projection
- The same country looks very diferently in different projections
- The proper projection has to be selected
- It is possible to set it in software

#### A key between map and data

- Something which tells us that the data belongs to units drawn in map
- It has to be exactly the same in map and in data
- Full names are not best options (e.g. United Kingdom x Great Britain, Czech Republic x Czechia)
- Standardized Ids
- Usually available for any level of administrative units
- Municipalities, counties, regions, states
- Often available in official statistics

#### Spatial key

- The data can be connected by the location
- The coordinates of data has to be available
  - Or it must be data already in form of shapefile
- How many candidates live in certain area
- The map of mentions of places within book (check dubliners by james joyce)

### Example of pledges from local electoral manifesto

- Parties in local elections often promise the change of ceratain locations
- repair of streets or pawments
- Building of playgrounds
- Reconstructions of public buildings
- These locations can be drawn in map

#### software

- ArcMap
- QGis

#### What to do in software – add empty map

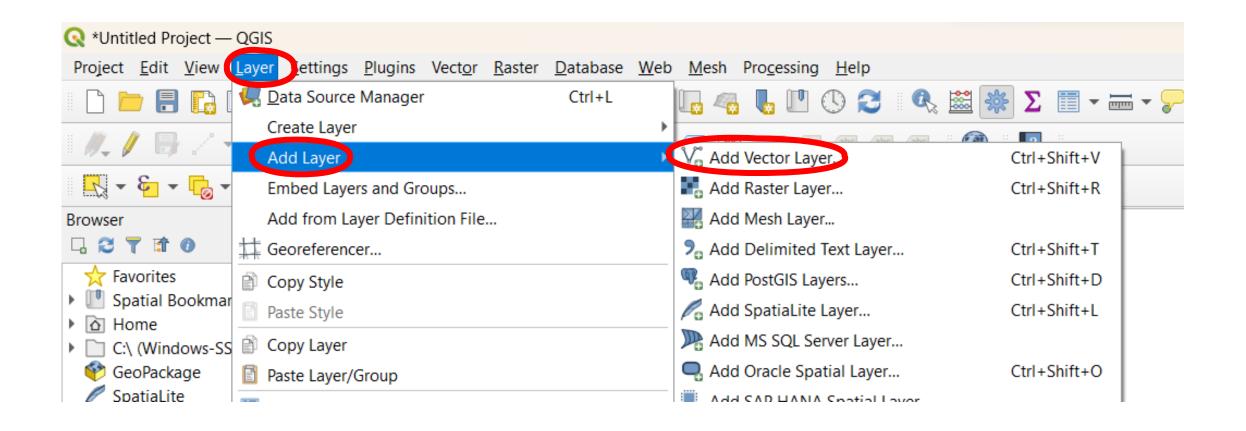

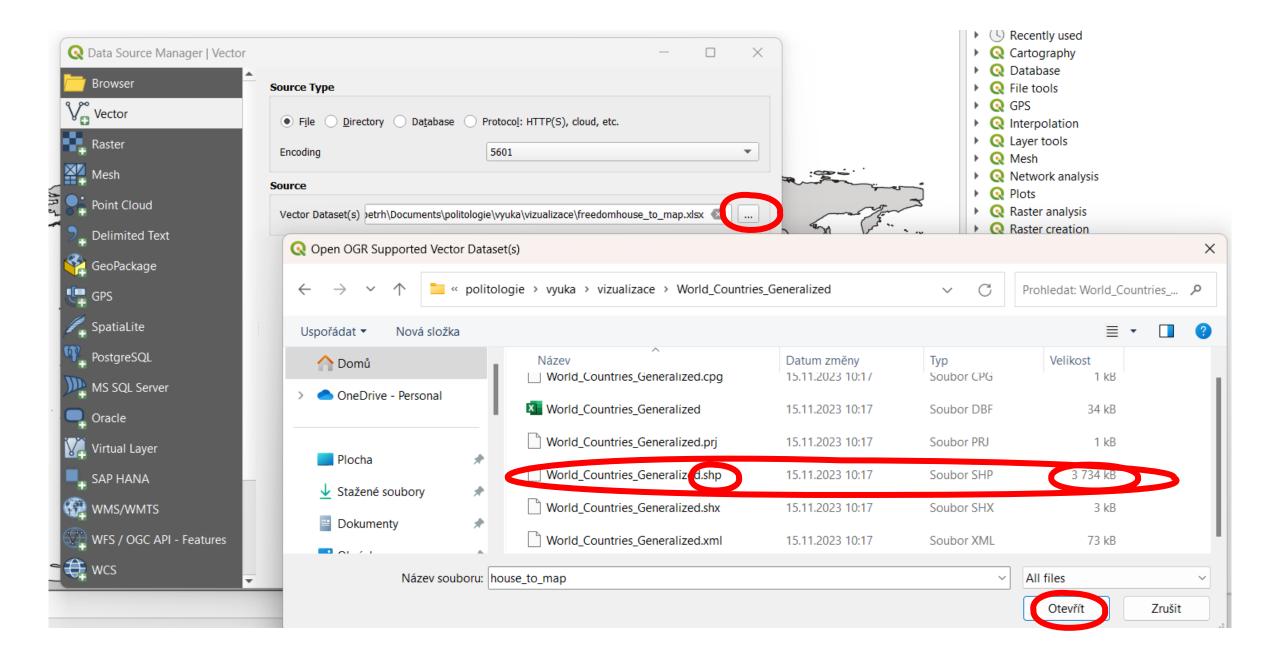

• The same procedure to add excel table with data

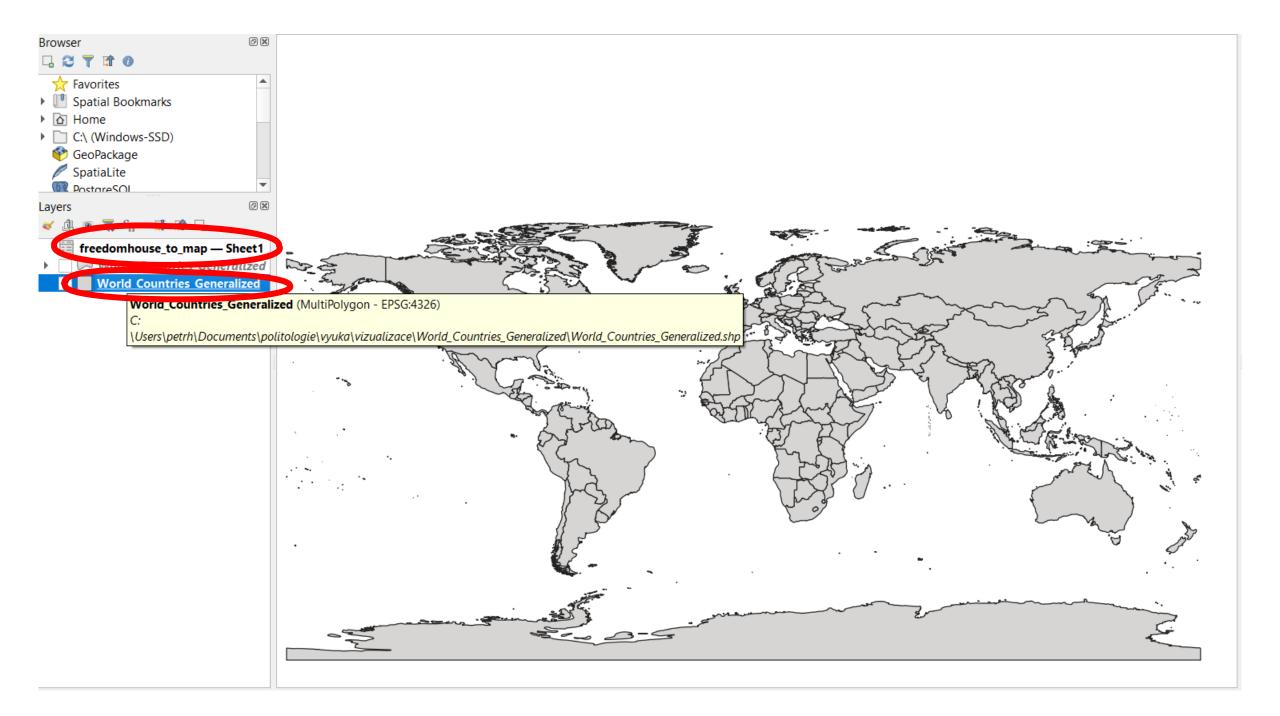

### Join data from table to map

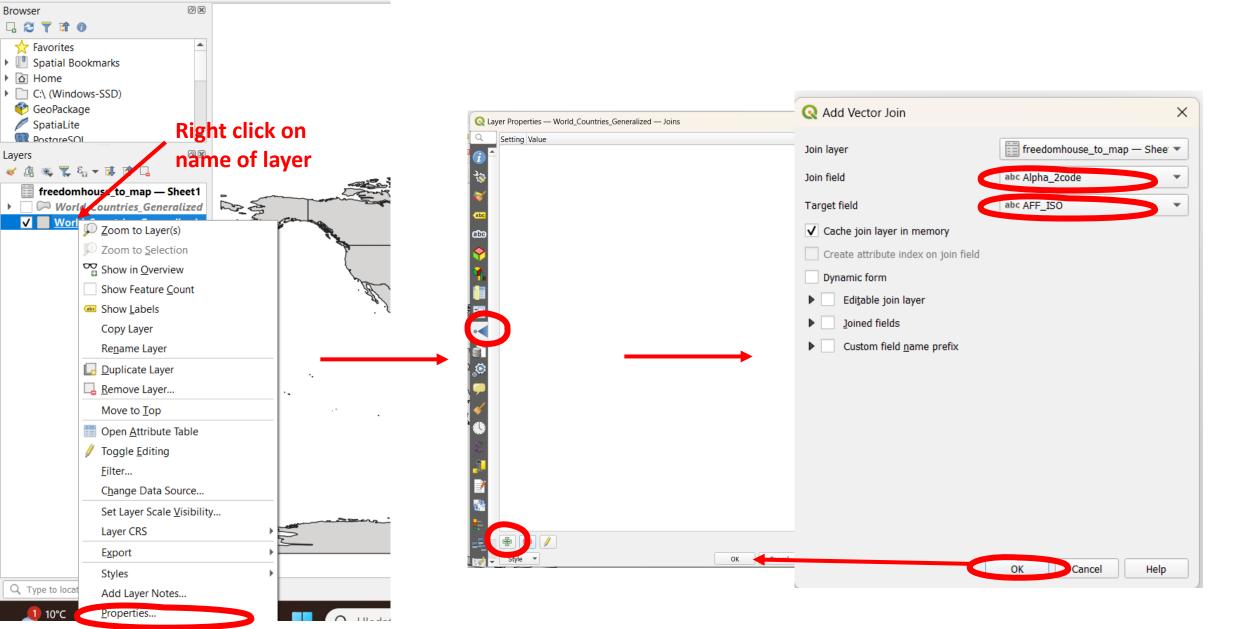

Project <u>Edit V</u>iew <u>Layer Settings Plugins Vector R</u>aster <u>D</u>atabase <u>W</u>ei R R 🔍 Q Q 👯 🗲 🛠 🌞 🕐 🖹 R 🖉 🚺

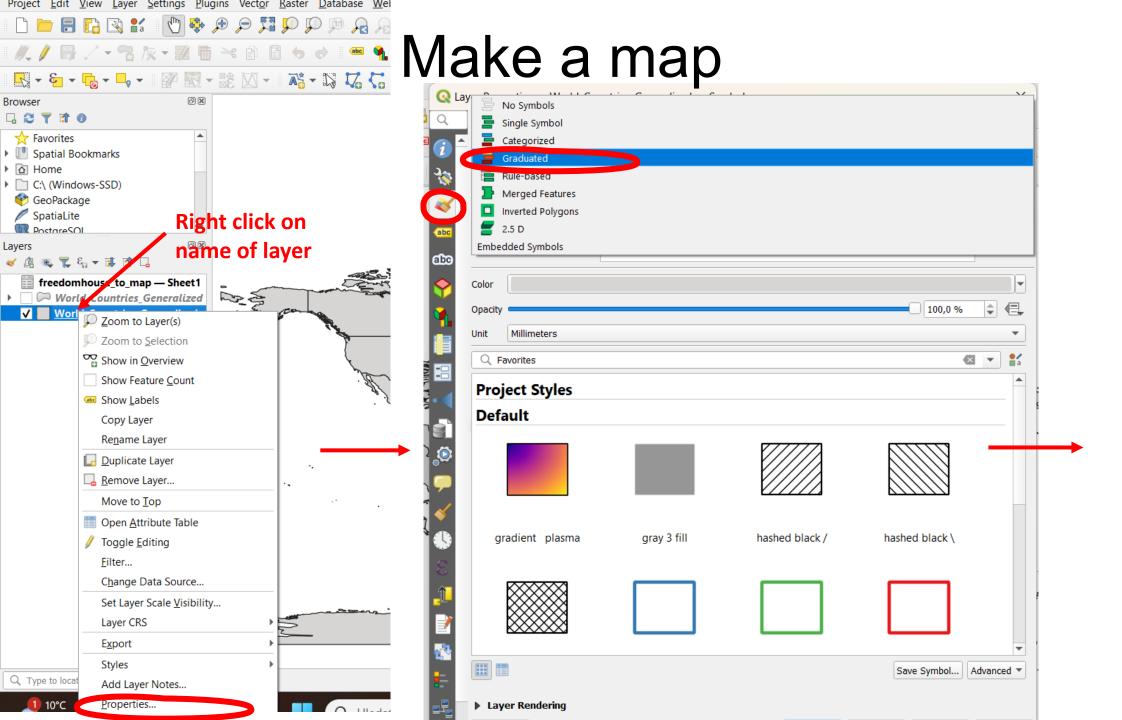

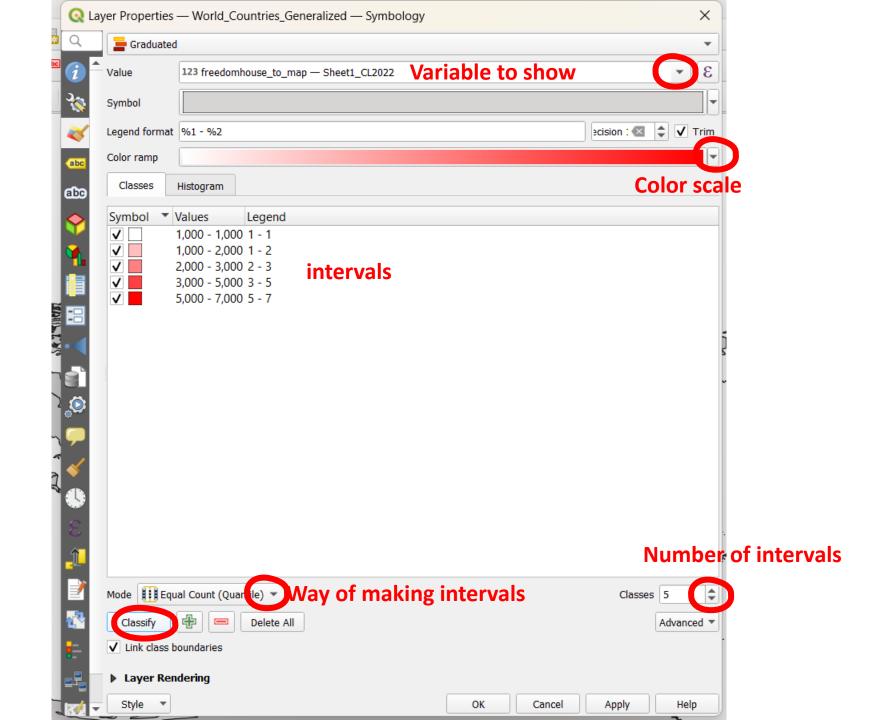

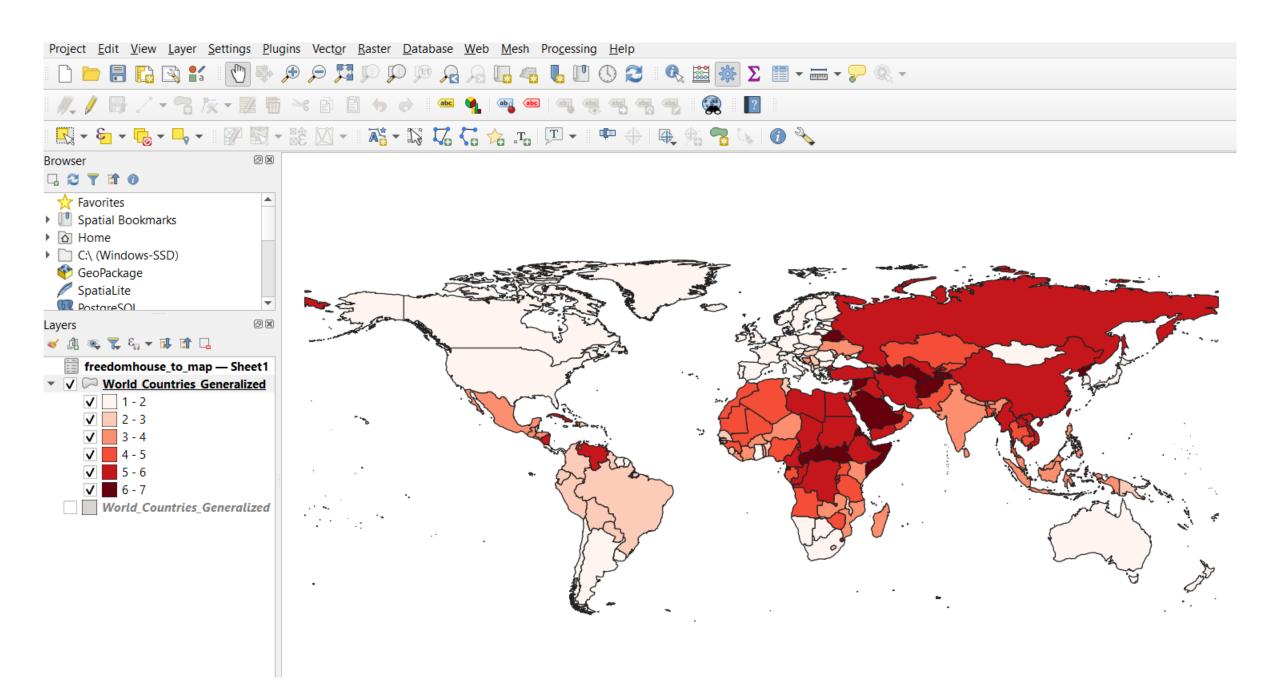

## Add map elements (legend, scale, title, etc)

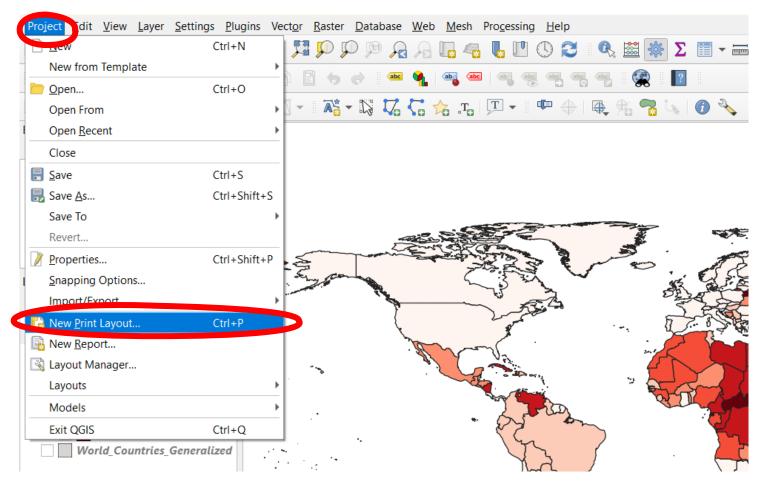

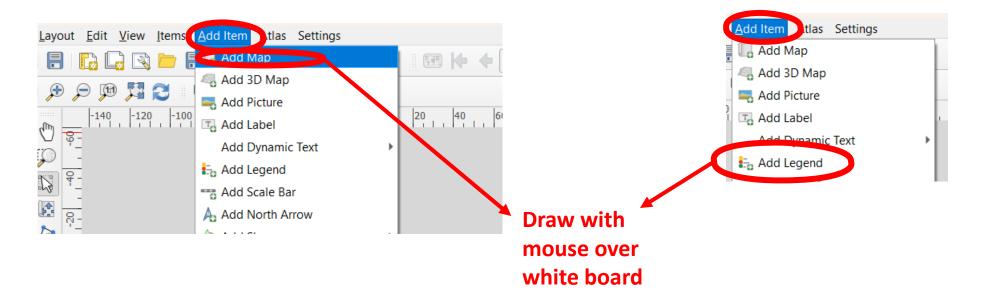

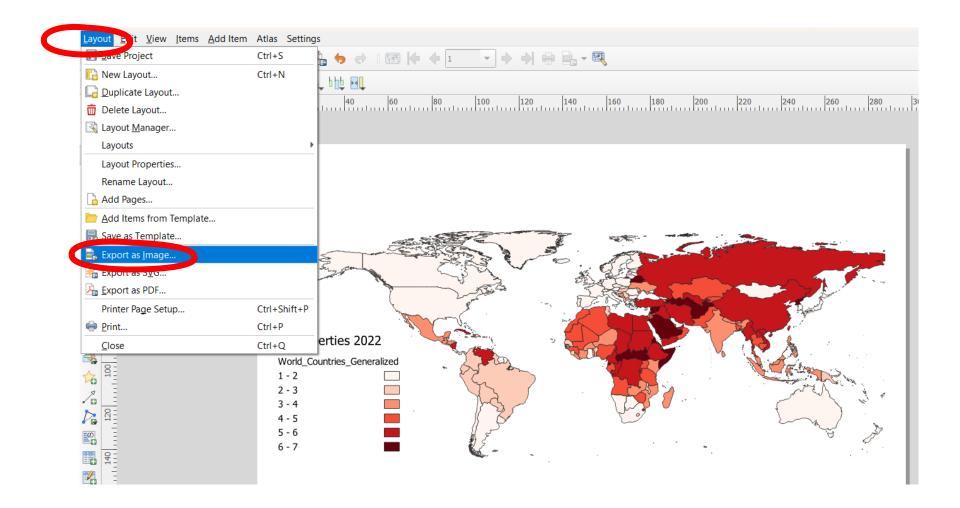

| 🔇 *Untitled Project — Q                                                                                                    | QGIS                           |                                                                                                    |                        |                                                             |                         |  |  |
|----------------------------------------------------------------------------------------------------|--------------------------------|----------------------------------------------------------------------------------------------------|------------------------|-------------------------------------------------------------|-------------------------|--|--|
| Project <u>E</u> dit <u>V</u> iew Layer Settings <u>P</u> lugins Vect <u>o</u> r <u>R</u> aster <u>D</u> atabase <u>W</u> eb <u>M</u> esh Pro <u>c</u> essing <u>H</u> elp |                                |                                                                                                    |                        |                                                             |                         |  |  |
| I 🗋 📛 🗐 😱 ( 🕯                                                                                                    | Lata Source Manager Ctrl+L     | L. 4. L. L. C                                                                                                    | ) 🔁 🛛 🔍 🚟 🙀            | € Σ 📰 - 🔤 - 🤛                                               |                         |  |  |
| 8 // / 🖪 / 🗸                                                                                                    | Create Layer                   |                                                                                                    | ahe ahe sale           |                                                             |                         |  |  |
|                                                                                                    | Add Layer                      | V. Add Vector Layer.                                                                                                  |                        | Ctrl+Shift+V                                                |                         |  |  |
| 🔣 - 🗧 - 💪 -                                                                                                    | Embed Layers and Groups        | Add Raster Layer.                                                                                                    |                        | Ctrl+Shift+R                                                |                         |  |  |
| Browser                                                                                                    | Add from Layer Definition File | Q Data Source Manager   Vector                                                                                        | *                      |                                                             | - 🗆 X                   |  |  |
|                                                                                                    | Georeferencer                  | Browser                                                                                                    | Source Type            |                                                             | 4                       |  |  |
| 🛧 Favorites                                                                                                    | 🖹 Copy Style                   | Vector                                                                                                    |                        |                                                             |                         |  |  |
| Image: Spatial Bookman                                                                                                    | Paste Style                    |                                                                                                    | • File O Directory O   | Database O Protocol: HTTP(S), cloud,                        | etc.                    |  |  |
| Home     G:\ (Windows-SS                                                                                                    |                                | Raster                                                                                                    | Encoding               | 5601                                                        | •                       |  |  |
|                                                                                                    | Paste Layer/Group              | Mesh                                                                                                    | Source                 |                                                             |                         |  |  |
| Constitution -                                                                                                    |                                | Point Cloud                                                                                                    | Vector Dataset(s)      | cuments\politologie\vyuka\vizualiz.se\ele                   | ctoral_promises.csv 🛛 🛄 |  |  |
|                                                                                                    |                                | P. Delimited Text         Image: GeoPackage         Consult CSV driver help page for detailed explanations on options |                        |                                                             |                         |  |  |
|                                                                                                    |                                |                                                                                                    |                        |                                                             |                         |  |  |
|                                                                                                    |                                | GPS                                                                                                    | MERGE_SEPARATOR        | <pre><pre>clor detailed explanations on options</pre></pre> | •                       |  |  |
|                                                                                                    |                                | SpatiaLite                                                                                                    | AUTODETECT_TYPE        | <default></default>                                         | ▼                       |  |  |
|                                                                                                    |                                | (19)                                                                                                    | KEEP_SOURCE_COLUMNS    | <default></default>                                         | •                       |  |  |
|                                                                                                    |                                | PostgreSQL                                                                                                    | AUTODETECT_WIDTH       | <default></default>                                         | •                       |  |  |
|                                                                                                    |                                | MS SQL Server                                                                                                    | AUTODETECT_SIZE_LIMIT  |                                                             |                         |  |  |
|                                                                                                    |                                | 📮 Oracle                                                                                                    | QUOTED_FIELDS_AS_STRIN |                                                             | •                       |  |  |
|                                                                                                    |                                | 🙀 Virtual Layer                                                                                                    |                        | longitude                                                   |                         |  |  |
|                                                                                                    |                                | SAP HANA                                                                                                    | Y_POSSIBLE_NAMES       | Y_ok latitude                                               |                         |  |  |
|                                                                                                    |                                | WMS/WMTS                                                                                                    | Z_POSSIBLE_NAMES       |                                                             |                         |  |  |
|                                                                                                    |                                |                                                                                                    | GEOM_POSSIBLE_NAMES    |                                                             |                         |  |  |
|                                                                                                    |                                | WFS / OGC API - Features                                                                                              | KEEP_GEOM_COLUMNS      | <default></default>                                         |                         |  |  |
|                                                                                                    |                                | 🕀 wcs                                                                                                    |                        |                                                             |                         |  |  |

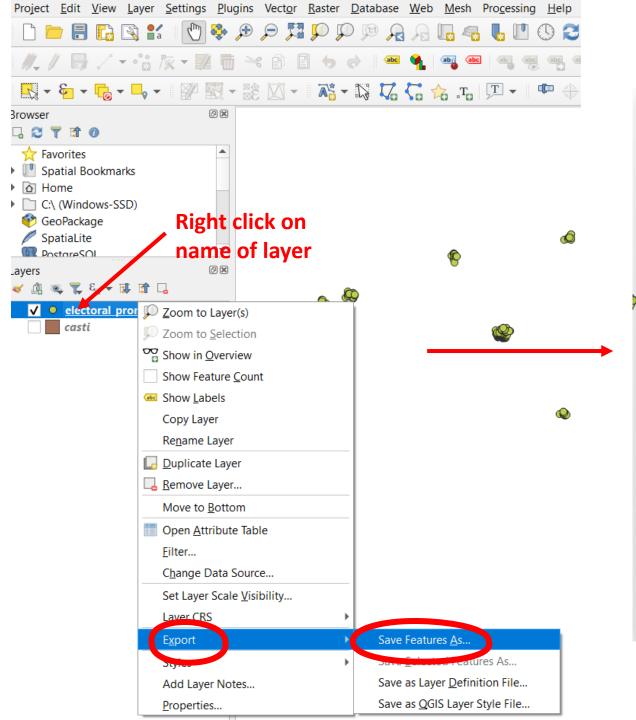

| <b>Q</b> Save Vec                      | tor Layer as                                                               |             | × |  |  |  |  |
|----------------------------------------|----------------------------------------------------------------------------|-------------|---|--|--|--|--|
| Format                                 | ESRI Shapefile                                                             |             | - |  |  |  |  |
| File name                              | ers\petrh\Documents\politologie\vyuka\vizualiza e\local_promises.shp 🔕 🗌 ) |             |   |  |  |  |  |
| Layer name                             |                                                                            |             |   |  |  |  |  |
| CRS                                    | in the projection                                                          |             |   |  |  |  |  |
|                                        | Project CRS: EPSG:5514 - S-JTSK / Krovak East North                        |             |   |  |  |  |  |
| Encoding                               | Default Crost & Contract Mission                                           |             |   |  |  |  |  |
|                                        | y selected features                                                        |             |   |  |  |  |  |
|                                        | ields to export and their expo                                             | rt options  |   |  |  |  |  |
| ✓ Persist layer metadata               |                                                                            |             |   |  |  |  |  |
| ▼ Geomet                               | ry                                                                         |             |   |  |  |  |  |
| Geometry                               | type                                                                       | Automatic 💌 |   |  |  |  |  |
| Force                                  | multi-type                                                                 |             |   |  |  |  |  |
| Includ                                 | e z-dimension                                                              |             |   |  |  |  |  |
| ► Exte                                 | ent (current: none)                                                        |             |   |  |  |  |  |
| 🔻 Layer 0                              | ptions                                                                     |             |   |  |  |  |  |
| RESIZE                                 | 10                                                                         | •           |   |  |  |  |  |
| SHPT                                   |                                                                            | •           |   |  |  |  |  |
| Custom                                 | Ontions                                                                    |             | • |  |  |  |  |
| ✓ Add saved file to map OK Cancel Help |                                                                            |             |   |  |  |  |  |
|                                        |                                                                            |             |   |  |  |  |  |

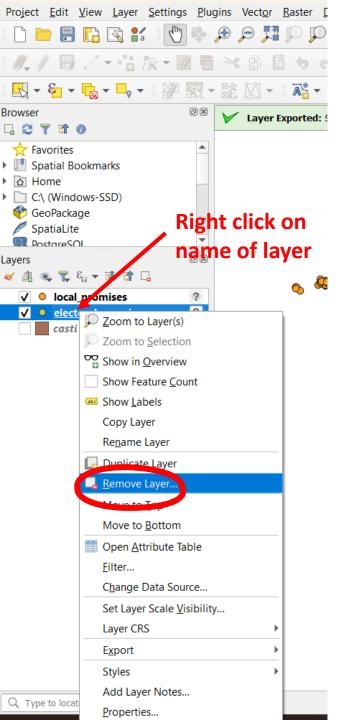

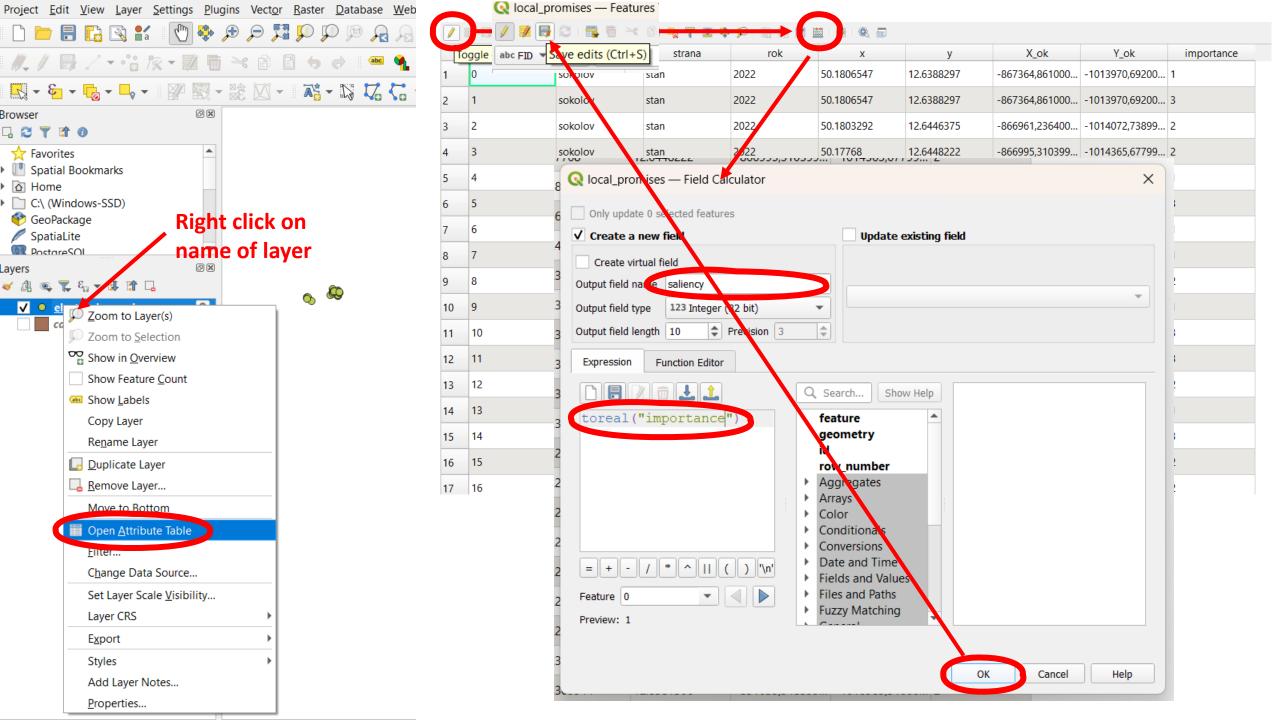

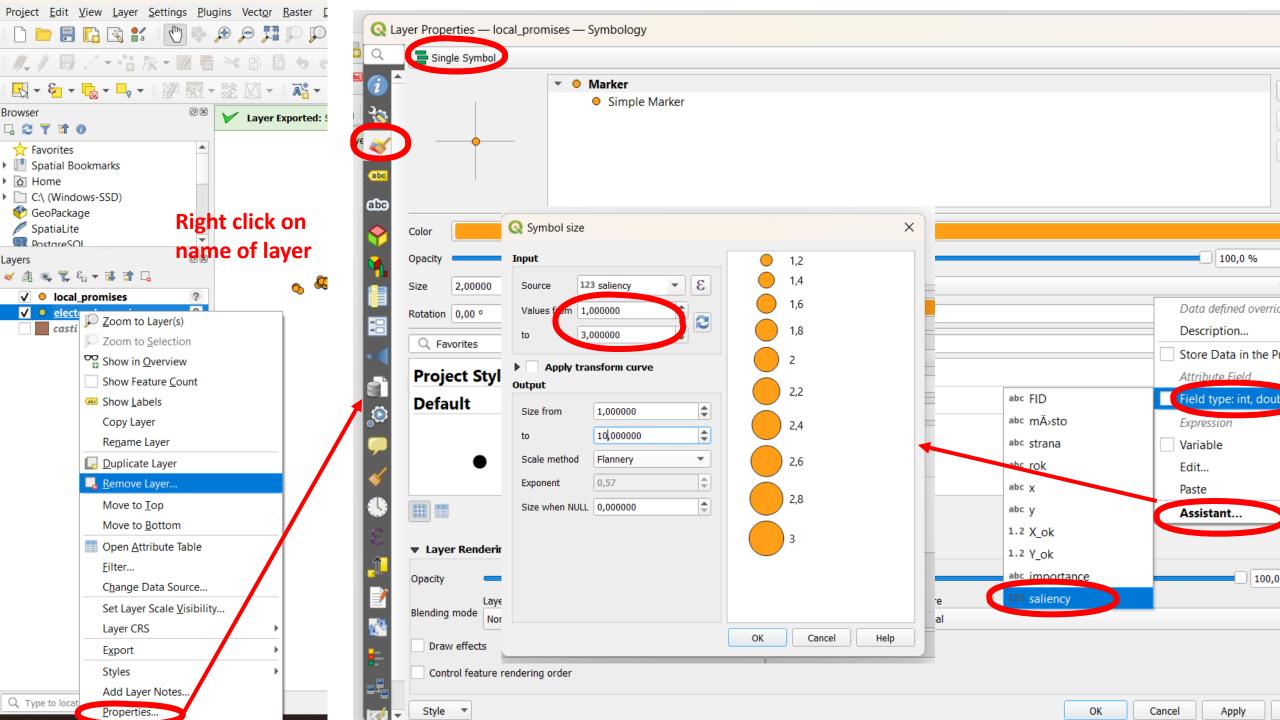

#### Spatial join

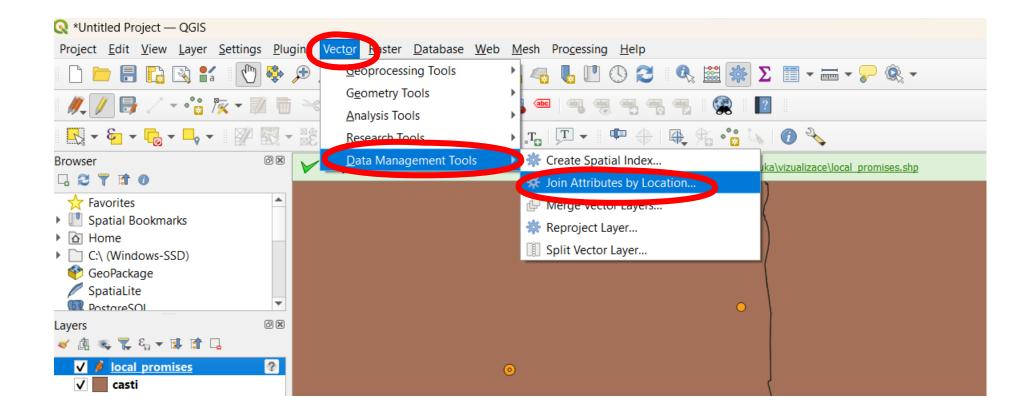

| Q Join Attributes by Location                                                                                                    |                                      | ×                                                                                                    |  |  |
|----------------------------------------------------------------------------------------------------|--------------------------------------|----------------------------------------------------------------------------------------------------|--|--|
| Parameters Log Join to features in Casti [EPSG:5514] Layer to which the                                                                                                    | ۰<br>۲<br>۲                          | Join attributes by<br>location<br>This algorithm takes an input vector layer                                                                                                    |  |  |
| Selected features only       information is added         Features they (geometric predicate)       ✓ intersect overlap         contain are within       equal cross         touch       Iterse |                                      | and creates a new vector layer that is an<br>extended version of the input one, with<br>additional attributes in its attribute table.<br>The additional attributes and their values<br>are taken from a second vector layer. A<br>spatial criteria is applied to select the<br>values from the second layer that are<br>added to each feature from the first layer<br>in the resulting one. |  |  |
| By comparing to From this layer the                                                                                                    | Features they (geometr<br>predicate) | ric                                                                                                    |  |  |
| Selected features only Fields to add (leave empty to use all fields) [optional]  fields selected                                                                                                | Python identifier: 'PREDIC           | CATE                                                                                                    |  |  |
| Join type<br>Create separate feature for each matching feature (one-to-many)                                                                                                    |                                      |                                                                                                    |  |  |
| Discard records which could not be joined<br>Joined field prefix [optional]                                                                                                    |                                      |                                                                                                    |  |  |
| Joined layer [optional]                                                                                                    |                                      |                                                                                                    |  |  |
| [Create temporary layer]                                                                                                    |                                      |                                                                                                    |  |  |
| ✓ Open output file after running algorithm                                                                                                    | •                                    |                                                                                                    |  |  |
| 0%                                                                                                    |                                      | Cancel                                                                                                    |  |  |
| Advanced 🔻 Run as Batch Process                                                                                                    |                                      | Run Close Help                                                                                                    |  |  |